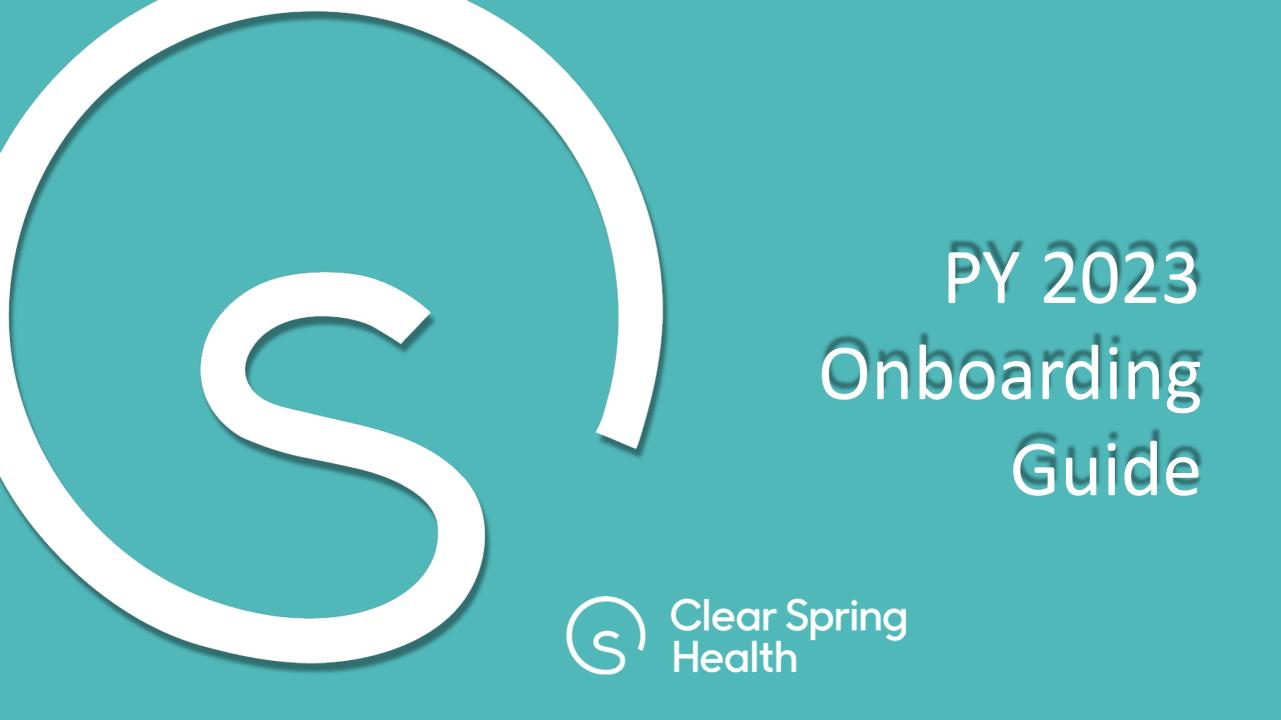

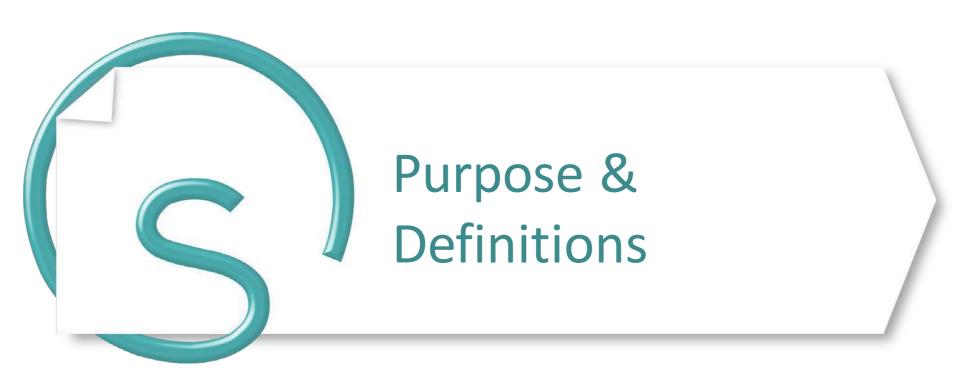

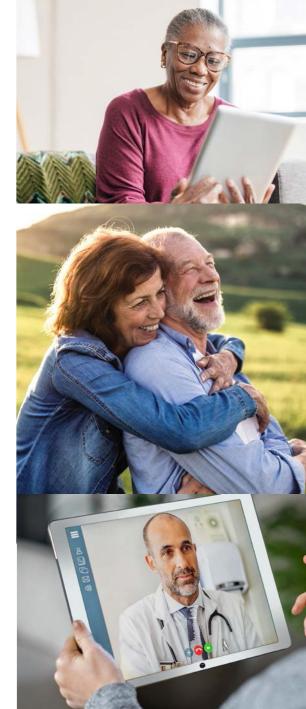

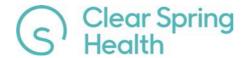

## Purpose

- The purpose of this guide is to provide agency administrative staff and agents a stepby-step guide to on-boarding and certification with Clear Spring Health.
- Questions and/or feedback can be provided by contacting certification@clearspringhealthcare.com or calling 1-888-296-2506.

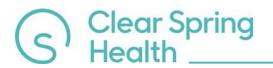

#### **Definitions**

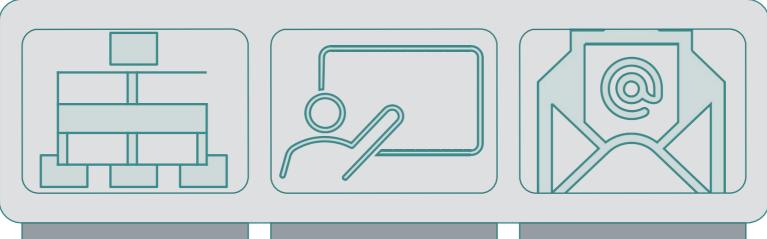

# Onboarding & Certification

Set up or update user including contact information, contract information, licensing, documents and training.

#### **Approval**

Verification of document upload and background check.

#### **Ready to Sell**

Receive RTS status and applicable state appointment(s).

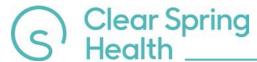

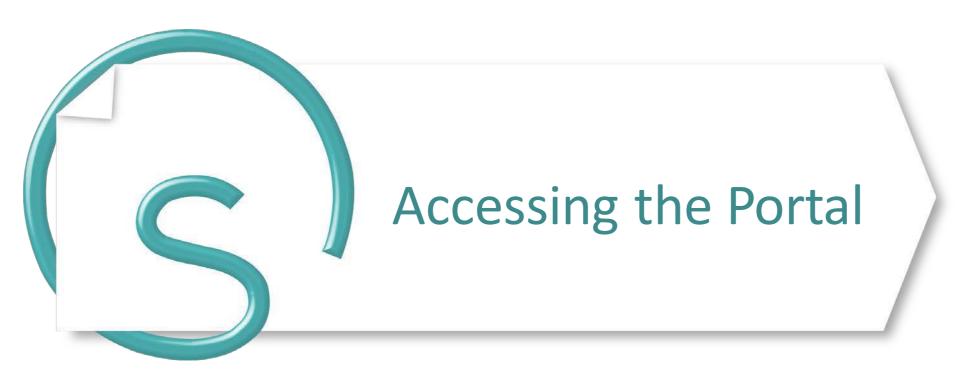

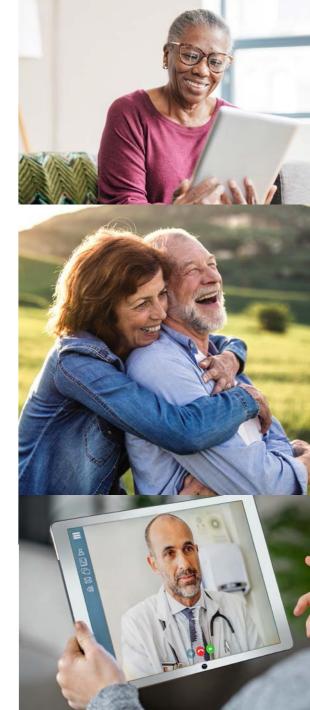

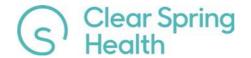

## Accessing the Portal powered by Evolve

- Email invitations come from <a href="mailto:certification@clearspringhealthcare.com">certification@clearspringhealthcare.com</a> and include a link to the Broker Portal to begin the onboarding process. Included in the email is the Username a temporary password.
- Or the URL https://csh.evolvenxt.com/login.htm

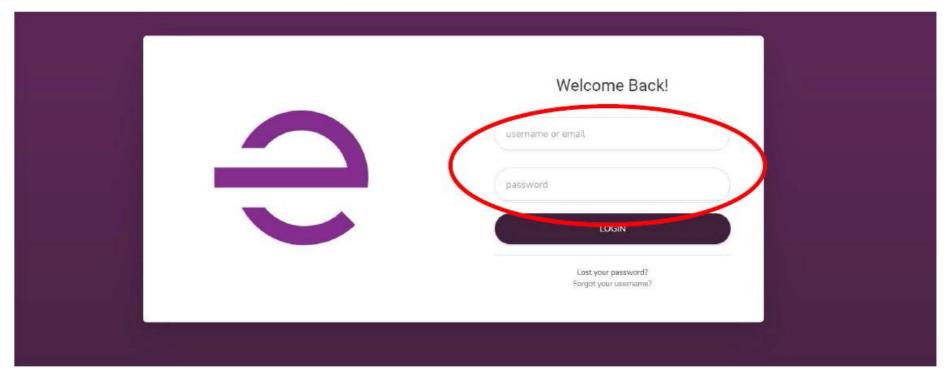

• In the event you need to reset your password, select <u>Lost Password</u> or contact <u>certification@clearspringhealthcare.com</u>

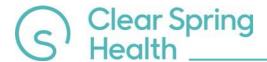

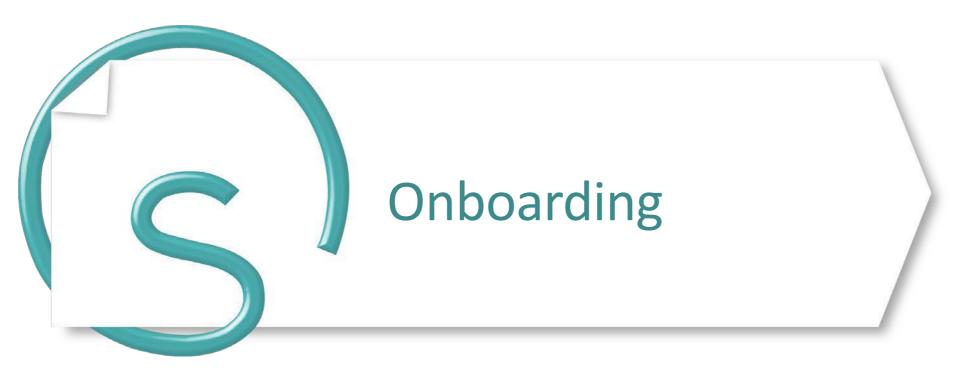

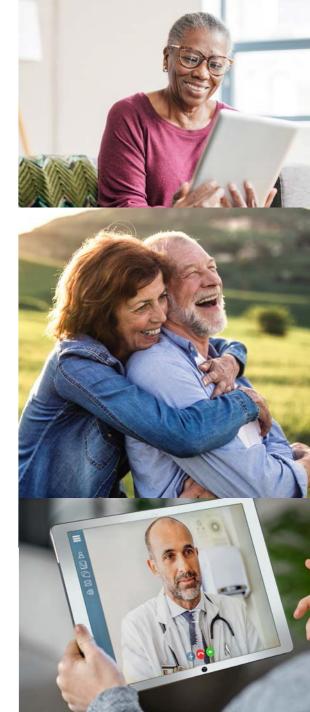

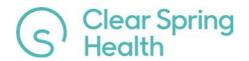

## **Onboarding Steps**

 Select the link in the email to proceed with the onboarding steps. Recipents will be prompted to change the temporary password. After logging in to the Broker Portal, click ONBOARDING from the left side of the Dashboard, then click START to begin the onboarding process

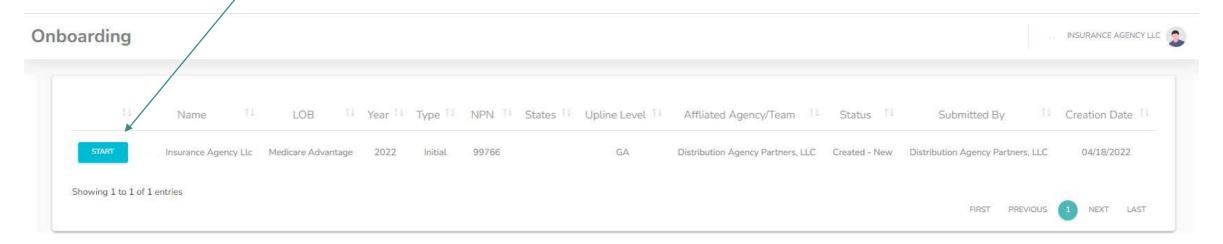

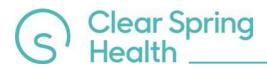

### Onboarding Steps – Contact Information

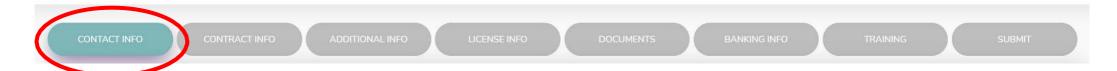

- The NPN displayed should match the entity or individual being onboarded. Click CHECK NPN to proceed to the next step.
- The EIN or SSN should match the entity or individual being onboarded.

#### Fields marked with an asterisk (\*) are required.

After entering and verifying your name and SSN/TIN, please click on the 'Check NPN' box for validation. You will not be able to proceed without validating your NPN.

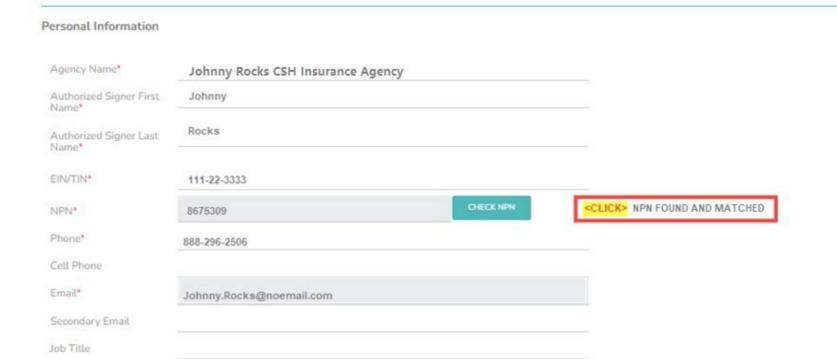

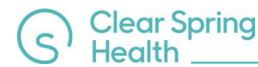

## Onboarding Steps — Contact Information (cont.)

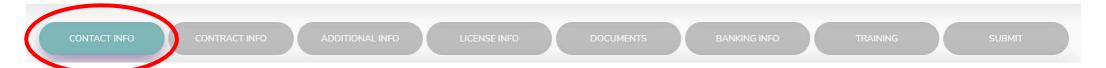

- Input applicable information.
- Note: Address entered here is considered the "residential" address.

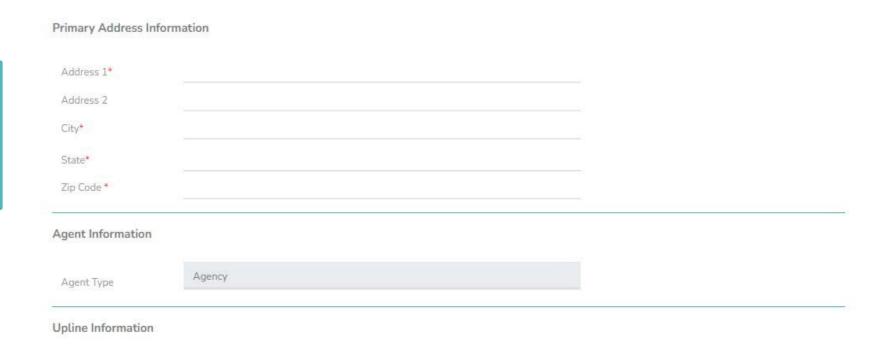

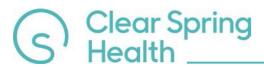

#### Onboarding Steps – Contract Information

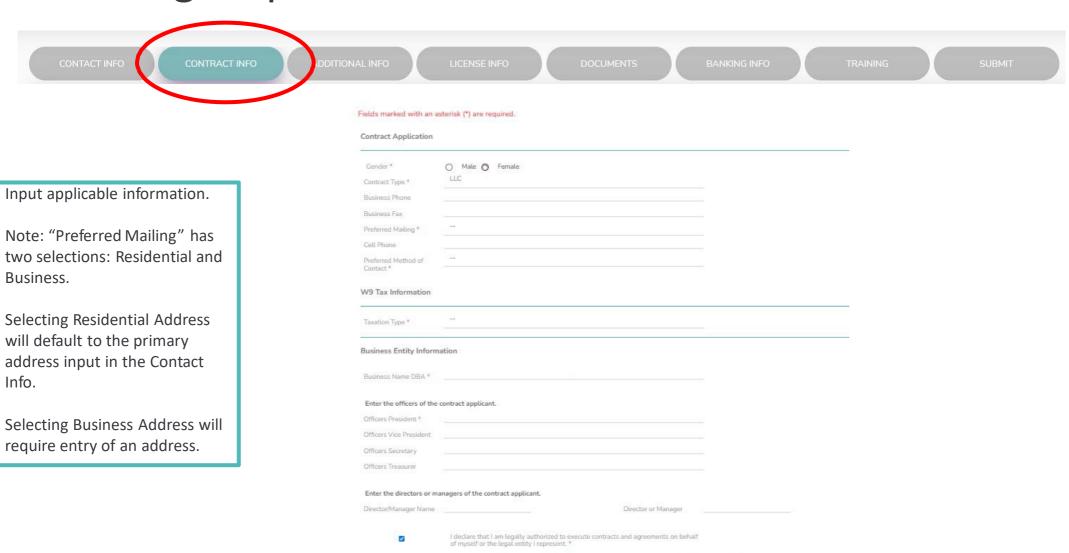

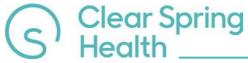

## Onboarding Steps – Additional Info

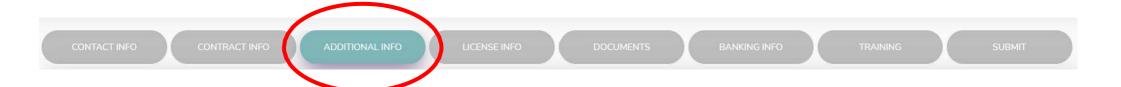

Fields marked with an asterisk (\*) are required.

If you answer "Yes" to any of these questions, please upload supporting documentation in the Document section of this Onboarding process.

- Questions are specific to the entity or individual completing the onboarding process.
- If answer "Yes" to any of these questions, please provide supporting documentation via email to

certification@clearspringhealthcare.com

| Background ( | Questions |
|--------------|-----------|
|--------------|-----------|

- Have you been convicted of a felony?\*
   No Yes

  2. Has any legal or regulatory body ever sanctioned, censured, penalized or otherwise
- disciplined you? \*
- 3. Has any state or federal regulatory agency or self-regulatory authority ever filed a complaint against you?  $\mbox{\ensuremath{^{*}}}$
- 4. Has a bonding or security company denied, ever paid out or revoked a bond?\* No Yes

ABORT CASE

CONTINUE

No ( Yes

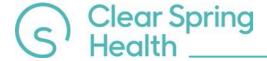

## Onboarding Steps – License Info

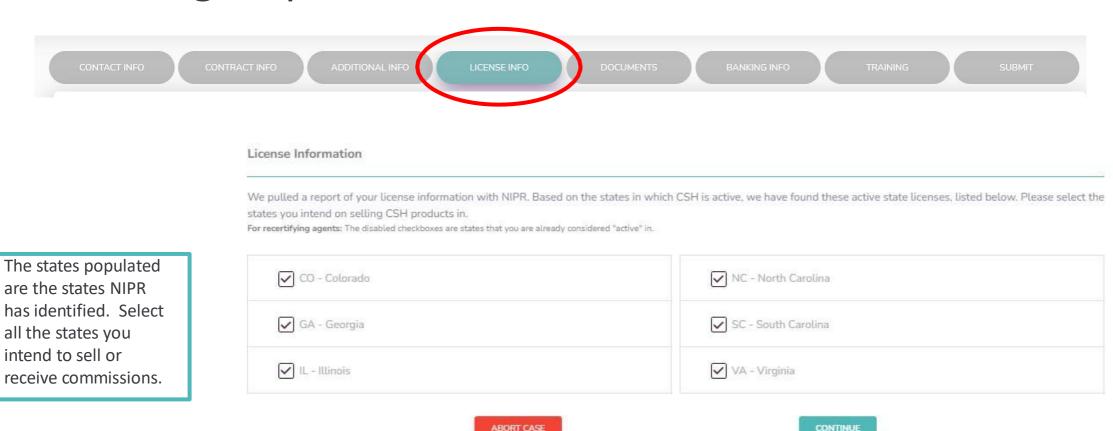

- All states are Just-in-Time.
- Both individual Agents and Agencies are required to be licensed and/or appointed. CSH requires the Agent Principal to be licensed and appointed.

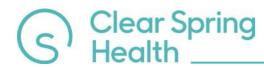

### Onboarding Steps - Documents

CONTACT INFO CONTRACT INFO ADDITIONAL INFO LICENSE INFO DOCUMENTS BANKING INFO TRAINING SUBMIT

- Upload requested documents.
- Please make sure the documents are current and not out of date, as this will delay the process.
- E & O coverage must carry minimum of \$1 million per occurrence/annual aggregate.
- Refer to next slide for what, if any, additional information is needed for each document.
- Successful uploads will change the blue box to green.

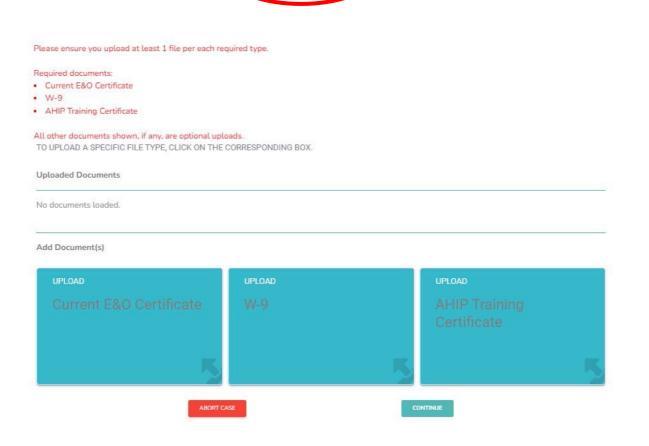

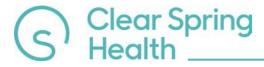

## Onboarding Steps – Banking Info

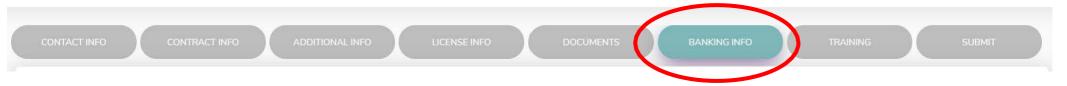

- Input applicable banking information.
- Please take a moment to verify the Account and Routing numbers entered are correct.
- PLEASE NOTE to LOAs:
   Any information uploaded does not change or alter the Banking Information already on file.

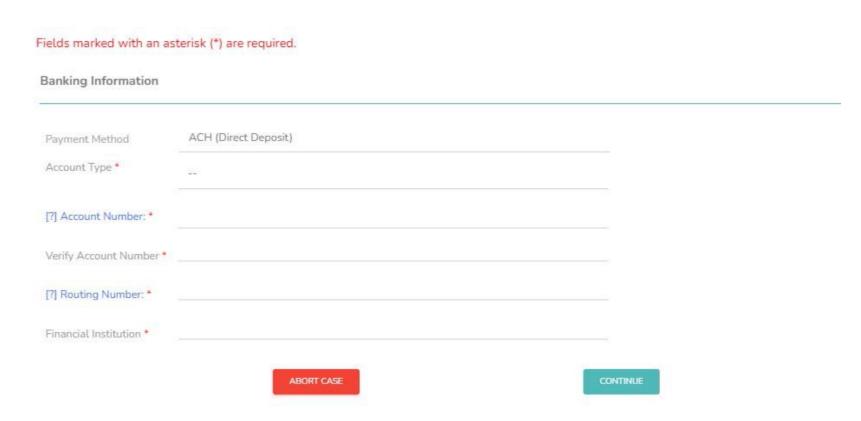

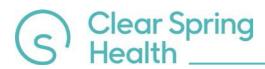

## Onboarding Steps – Training

CONTACT INFO CONTRACT INFO ADDITIONAL INFO LICENSE INFO DOCUMENTS TRAINING SUBMIT

- Click TAKE TRAINING to Download the Training Guide.
- Complete CSH Certification Training and take exam. (User must pass at 85% within 3 attempts.) Except for the AGENCY, all training needs to pertain to the Agent Principal and not the Agency.

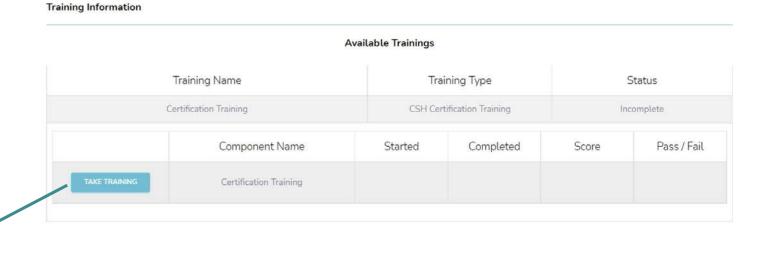

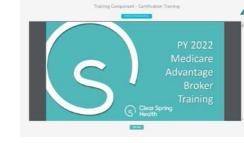

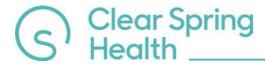

# Onboarding Steps – Training

**Training Information** 

CONTACT INFO CONTRACT INFO ADDITIONAL INFO LICENSE INFO DOCUMENTS TRAINING SUBMIT

 Confirm completion, score and pass/fail have been recorded prior to continuing to the next step.

#### Available Trainings

| Certification Training CSH Certification Training Page Component Name Started Completed Score |             |
|-----------------------------------------------------------------------------------------------|-------------|
| Component Name Started Completed Score                                                        | assed       |
|                                                                                               | Pass / Fail |
| RESULTS Certification Training 07/21/2021 02:33 07/21/2021 02:36 PM PM 100.00                 | Passed      |

ABORT CASE

CONTINUE

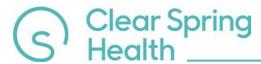

## Onboarding Steps – Submit

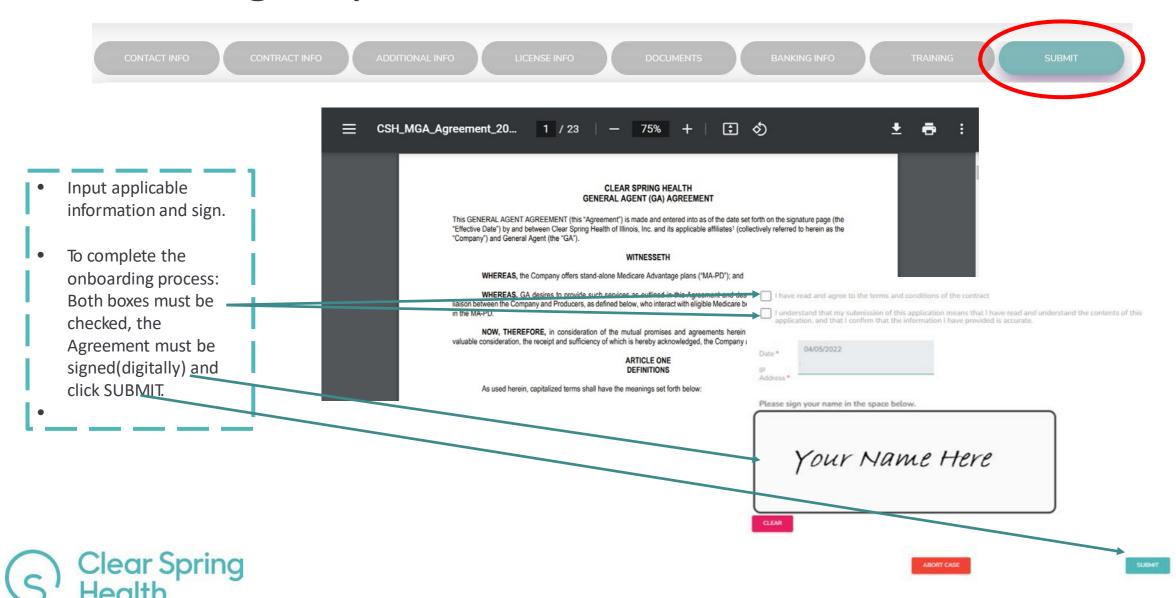

## Onboarding Steps — Submit (cont.)

#### Submission Successful!

Thank you for submitting your application.

Your application has been sent to CSH for approval. You will be notified via email once action is taken regarding your application. If approved, you will receive an email regarding your login details and portal access.

| Application Name | Rocks                    |
|------------------|--------------------------|
| Email            | Johnny.Rocks@noemail.com |
| NPN              | 8675309                  |

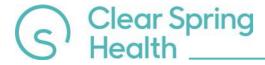

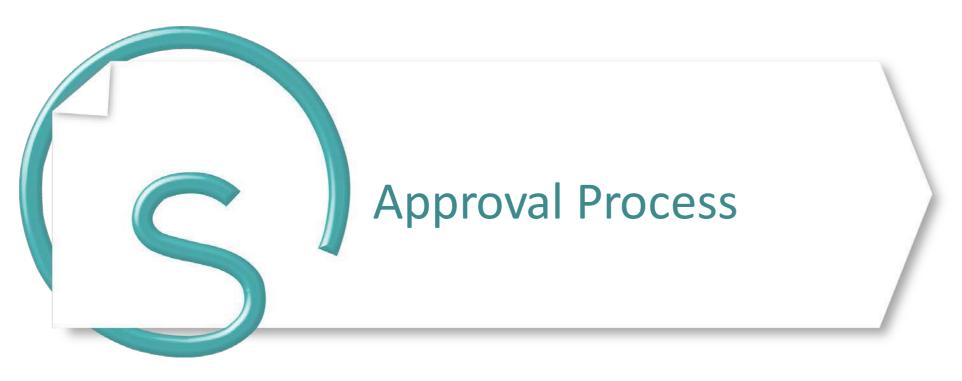

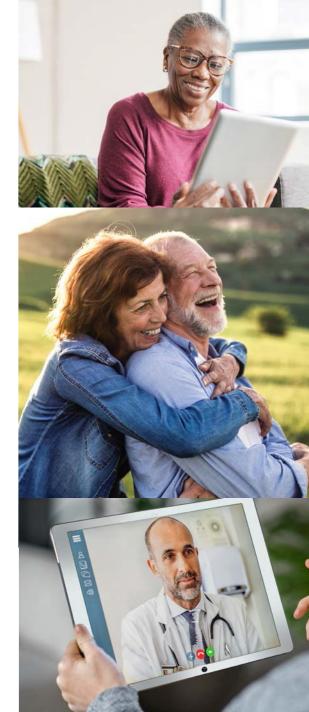

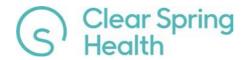

## Onboarding Steps – Approval Process

- Clear Spring Health will:
  - Review responses to the background questions
  - Confirm uploaded documents match requested information
- Cases will be designated as one of the following and an email will be sent to the email address on file for that case.
  - Approved
  - Incomplete
  - Denied
- AGENCIES:
  - Once your Agency has been approved, Broker Support or Your Agency(not your immediate upline) will be able to send the onboarding case for the Agent Principal.

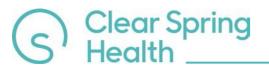